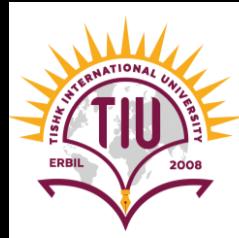

# Adding Images & Multimedia

English Language Department Class Code: 6fbyilf 2008 2021-2022

> Yusra JAFF Yusra.mohammed@tiu.edu.iq

> > 1

### Adding Images

- Images can improve the design and the appearance of a web page.
- Images appear on web pages in two ways:
	- 1. embedded in the inline content
	- 2. background images. Background images are added using Cascading Style Sheets
- If you are building a site from scratch, it is good practice to create a sub folder specifically for images inside the folder for all of your project.

#### IMAGES SHOULD...

#### Be relevant

- Convey information
- Convey the right mood
- Be instantly recognisable
- Fit the color palette

#### **STOCK PHOTOS**

www.istockphoto.com www.gettyimages.com www.veer.com www.sxc.hu www.fotolia.com

### HTML Images Syntax

- The HTML  $\langle$  img> tag is used to embed an image in a web page.
- Images are not technically inserted into a web page; images are linked to web pages. The <img> tag creates a holding space for the referenced image.
- The <img> tag is empty, it contains attributes only, and does not have a closing tag.
- The <img> tag has two required attributes:
	- *src* Specifies the path (URL) to the image
	- **alt** Specifies an alternate text for the image, if the user for some reason cannot view it (because of slow connection, an error in the *src* attribute, or if the user uses a screen reader).

### **HTML IMAGE TAG**

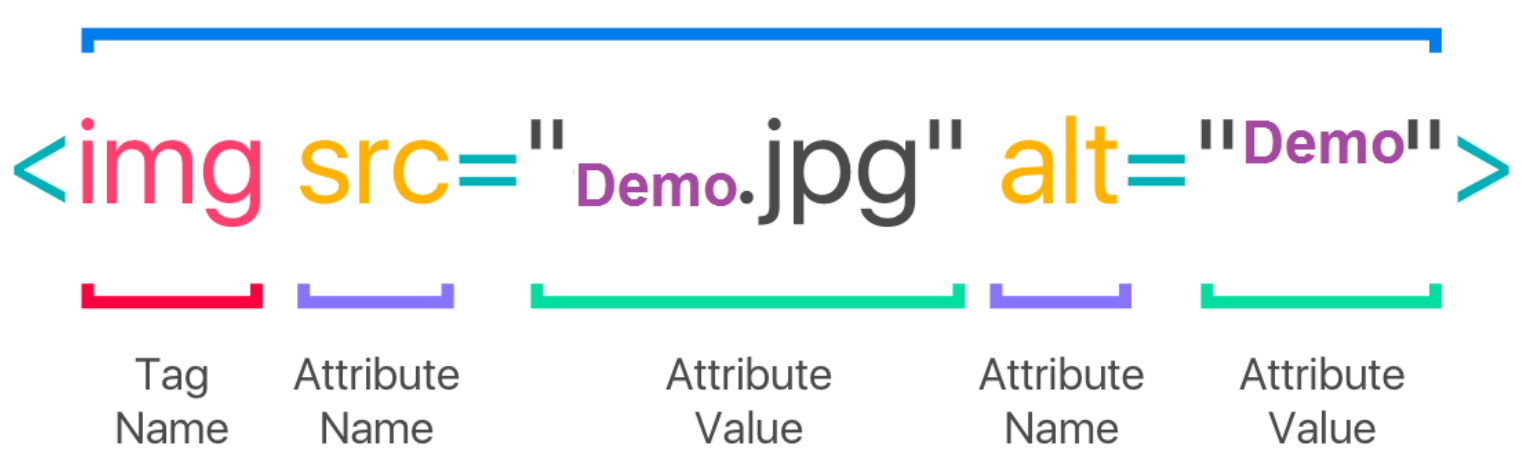

### Example

<!DOCTYPE html> <html *Lang*="en"> <head>

<title>Images</title> </head> <body> <h1>This are images</h1>  $\langle$ img src="Images/business.jpg" alt="business"> </body>  $\langle$ /html>

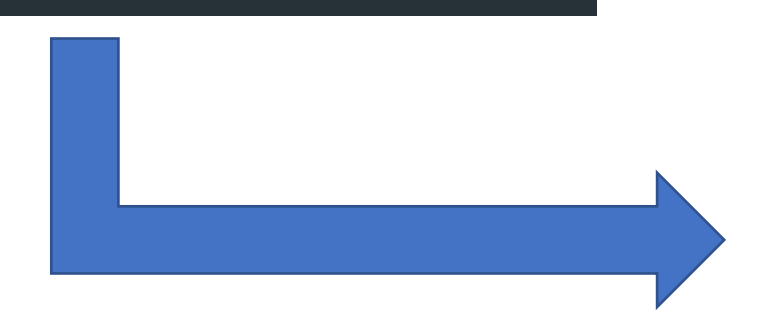

#### This are images

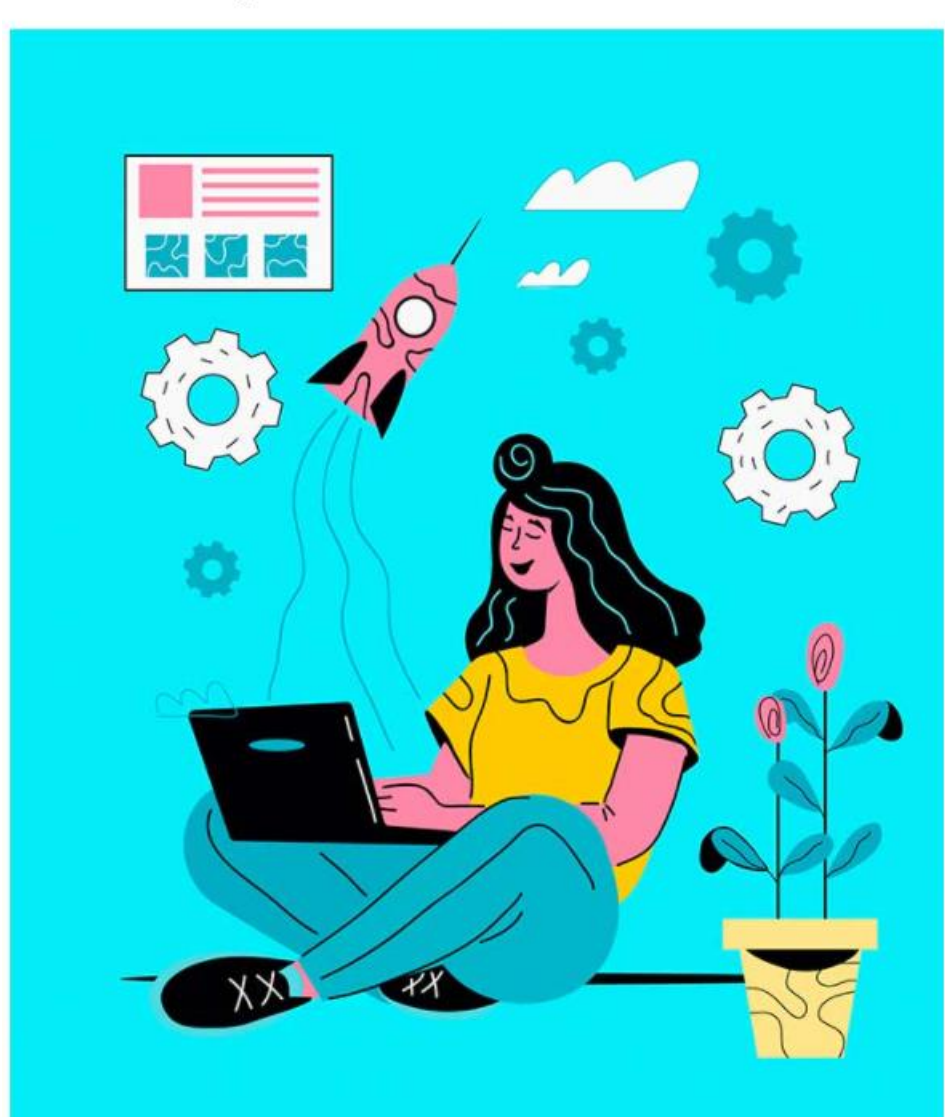

### Image Size – Width and Height

• you can use the width and height attributes to specify the width and height of an image.

#### Example

<img src="img\_girl.jpg" alt="Girl in a jacket" width="500" height="600">

<img src="Images/business.jpg" alt="business"> <img src="Images/brainstorm.jpg" alt="Brainstorm" width="500" height="600"> <img src="Images/img\_girl.jpg" alt="Girl in a jacket" width="500" height="600">

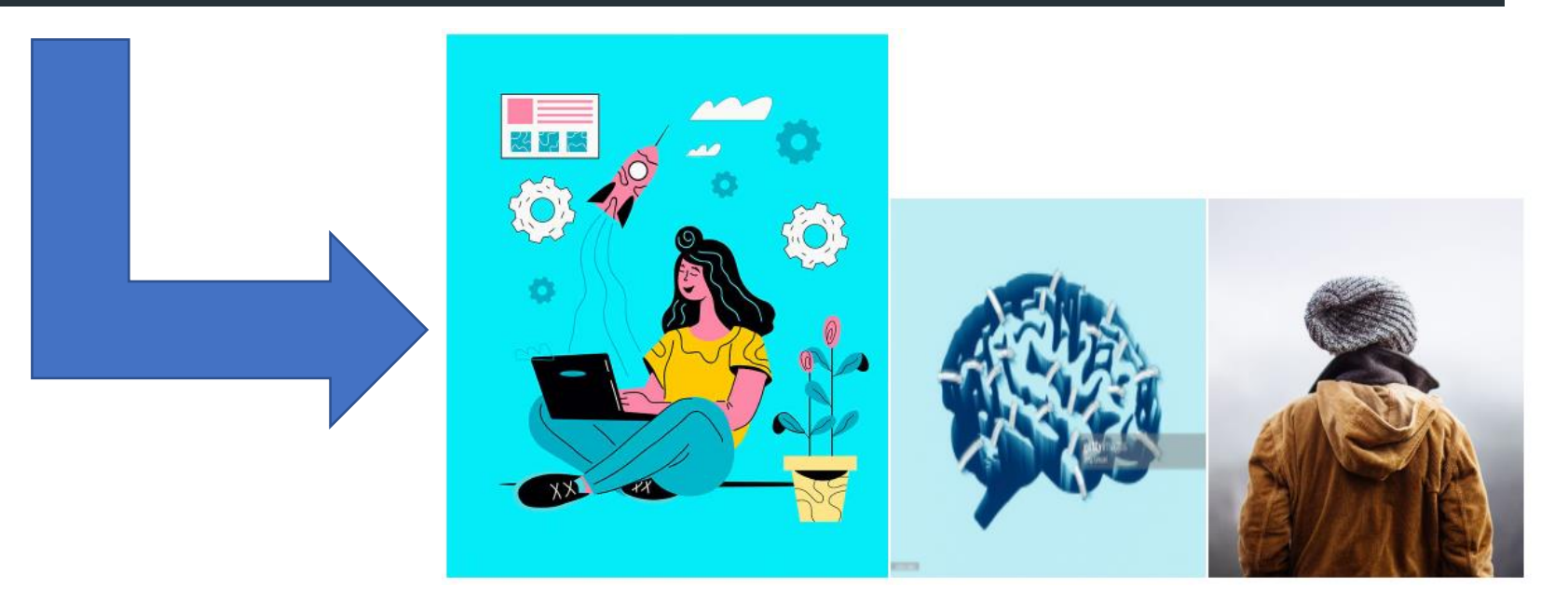

### Image Formats

• Use GIF or PNG format when saving images with few colors or large areas of the same color

• Whenever you have many different colors in a picture you should use a JPEG.

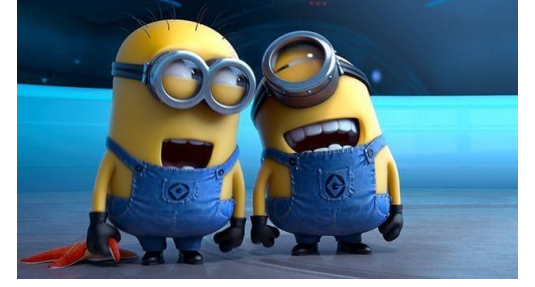

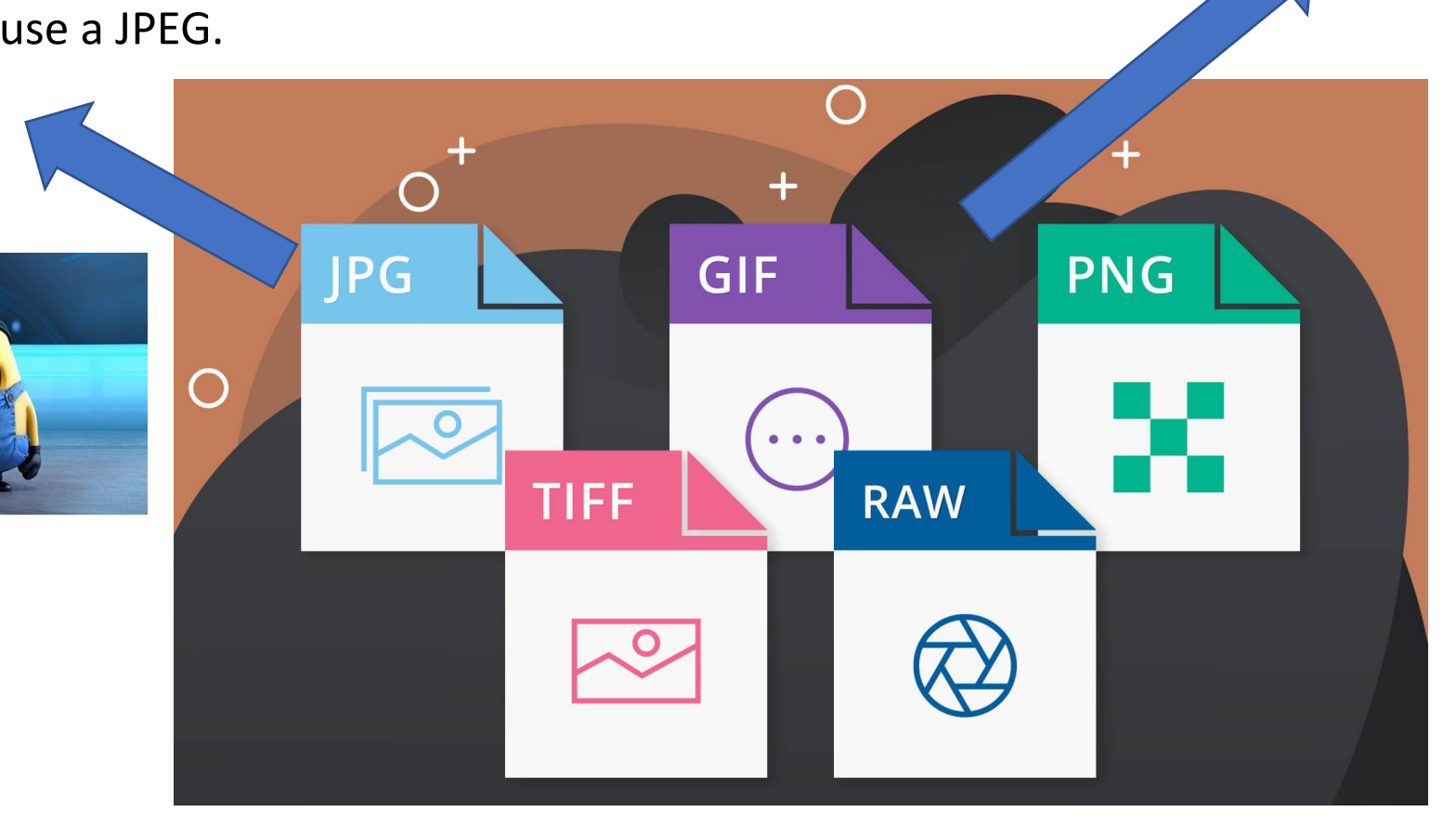

GIF

P

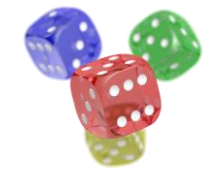

PNG

### Three Rules for Creating Images

#### **SAVE IMAGES IN** THE RIGHT FORMAT

Websites mainly use images in jpeg, gif, or png format. If you choose the wrong image format then your image might not look as sharp as it should and can make the web page slower to load.

#### **SAVE IMAGES AT** THE RIGHT SIZE

You should save the image at the same width and height it will appear on the website. If the image is smaller than the width or height that you have specified, the image can be distorted and stretched. If the image is larger than the width and height if you have specified, the image will take longer to display on the page.

#### USE THE CORRECT **RESOLUTION**

Computer screens are made up of dots known as pixels. Images used on the web are also made up of tiny dots. Resolution refers to the number of dots per inch, and most computer screens only show web pages at 72 pixels per inch. So saving images at a higher resolution results in images that are larger than necessary and take longer to download.

## HTML Multimedia

- Multimedia on the web is sound, music, videos, movies, and animations.
- Web pages often contain multimedia elements of different types and formats.
- Multimedia files have formats and different extensions like: .wav, .mp3, .mp4, .mpg, .wmv, and .avi.

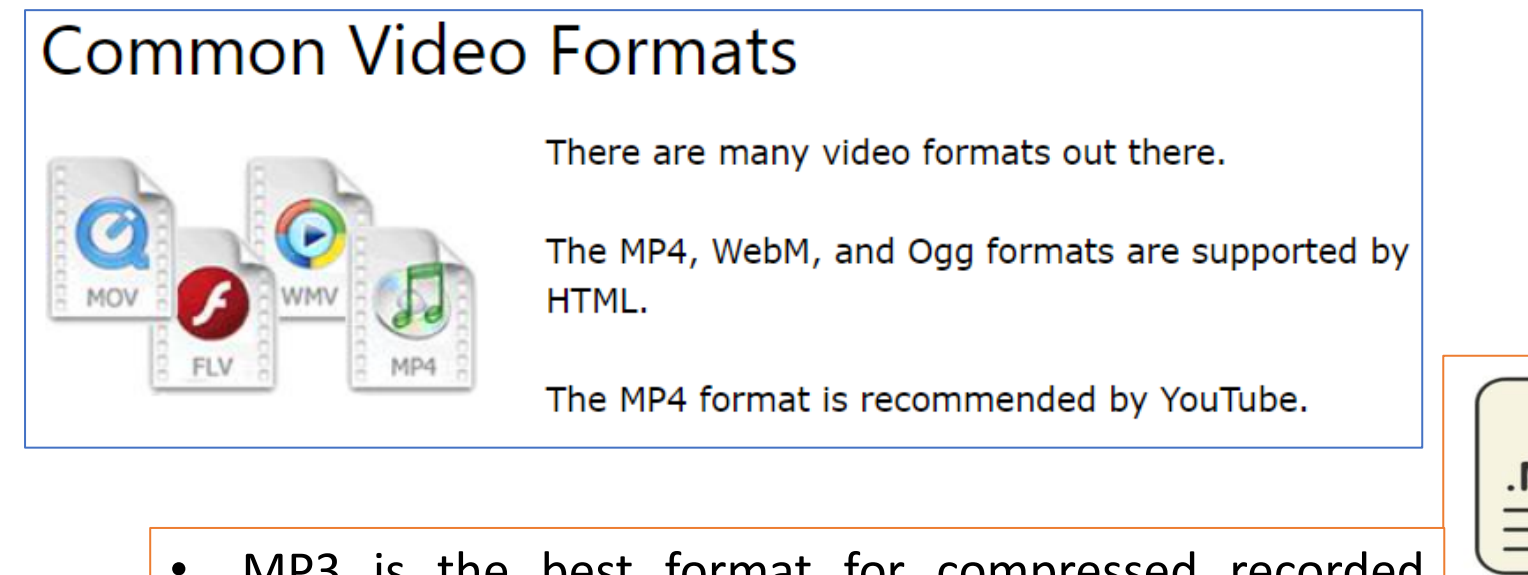

- MP3 is the best format for compressed recorded music. The term MP3 has become synonymous with digital music.
- Only MP3, WAV, and Ogg audio are supported by the HTML standard.

### Common Audio Formats

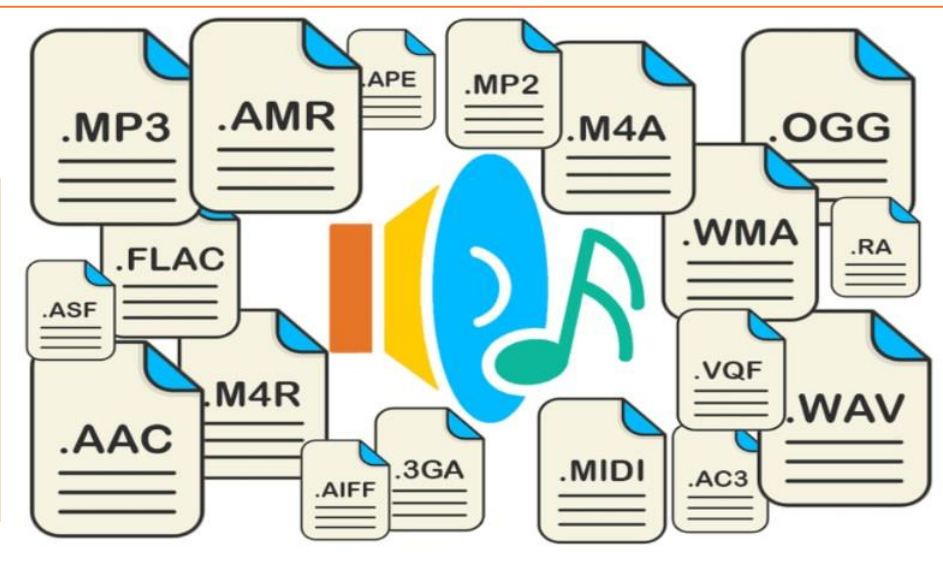

### HTML Video

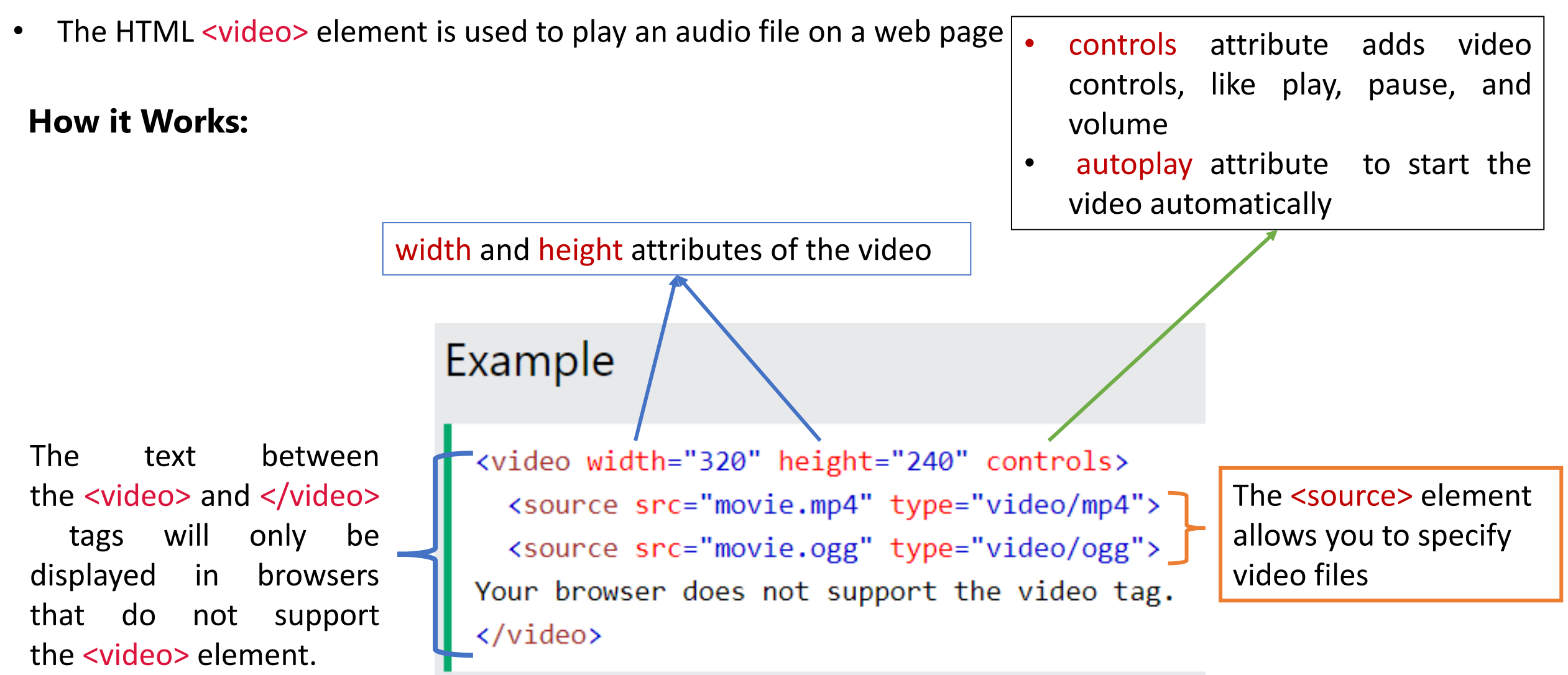

## HTML Video - Example

#### <!DOCTYPE html>

<html *Lang*="en"> <head>

#### <title>Images</title>

</head>

#### <body>

```
<h3>Video with controls</h3>
    <video width="500" height="500" controls>
        <source src="Images/mov_bbb.mp4" type="video/mp4">
    </video>
</body>
</html>
```
#### **Video with controls**

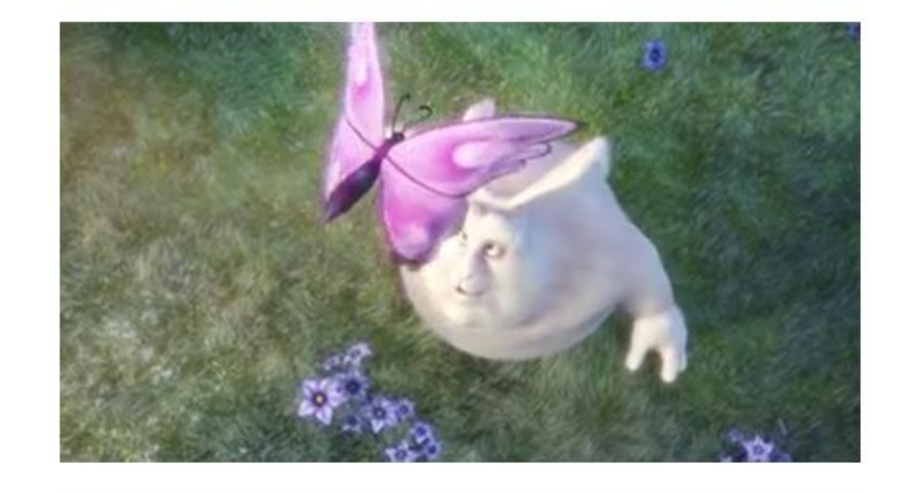

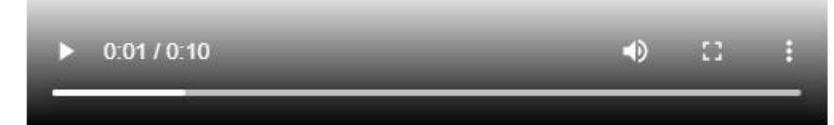

### HTML Audio

The HTML <audio> element is used to show a video on a web page

#### **How it Works:**

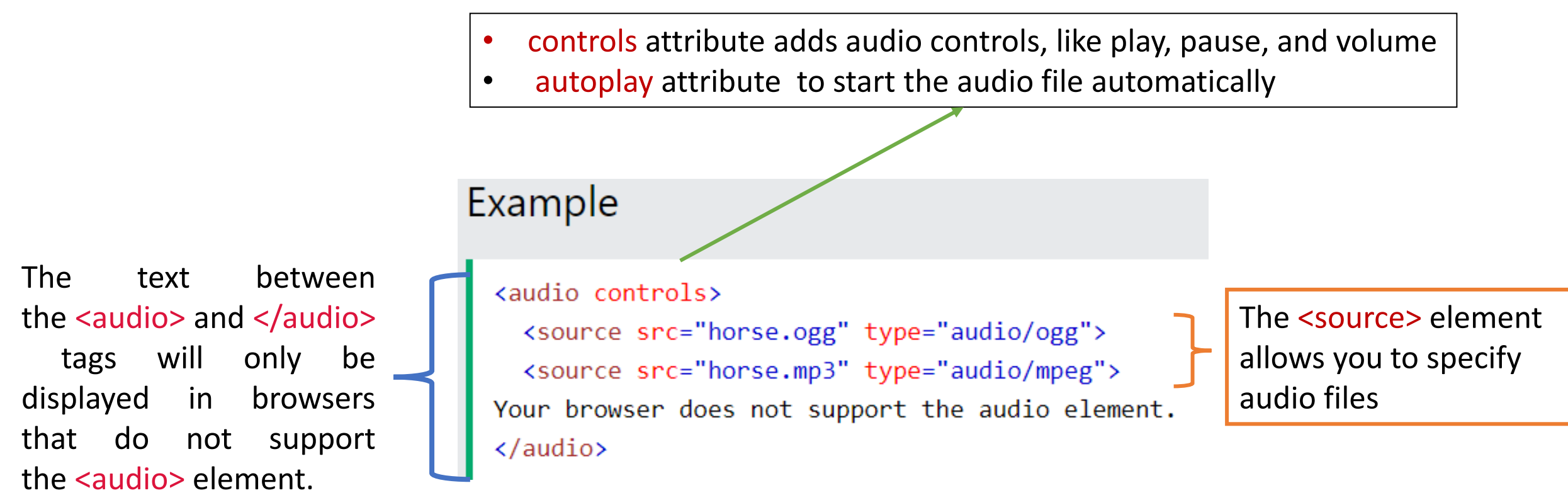

### HTML Audio -Example

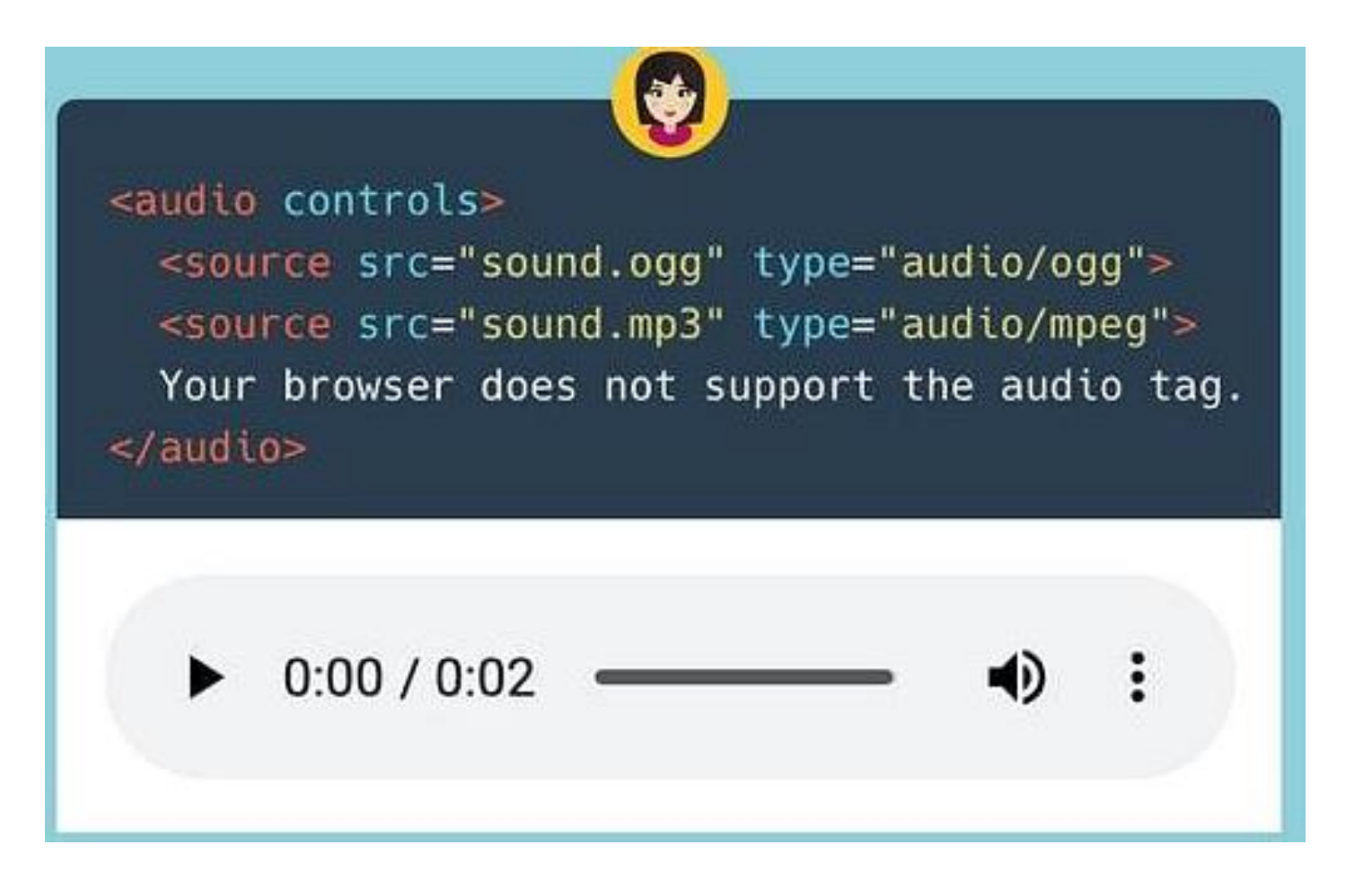